## **ESSENTIAL TIPS FOR ENTERING DIAGNOSES IN ACORN**

Diagnoses are entered in several places in ACORN. The primary goal of these entries are to provide insight and context behind a child's developmental history. For example, Service Provider or Family Resource Coordinators may modify their approach to services if they are aware the child being serviced has or had been previously diagnosed with a specific medical condition or development delay. There is only one instance in ACORN where a diagnosed condition is entered with the sole purpose of determining a child's eligibility, each instance is described below.

## **Entering Diagnosis Codes into the Referral Panel**

The Referral panel in ACORN allows users to enter more detailed information regarding the child's referral (i.e., current diagnosed condition and additional documentation supporting the referral). As mentioned during training, this panel is optional.

## **Entering Diagnosis Codes into the Eval Tab**

The Eval tab captures a synopsis of the child's medical history including any currently diagnosed condition sent from the child's physician. Again, the diagnosis codes entered here serves only to provide a holistic view of the child's development and is optional.

## **Entering Diagnoses in the Eligibility Tab**

Diagnoses entered into the Eligibility tab are entered, specifically, as a part of a child's eligibility determination. There is an option within the Eligibility tab to select whether a child has been determined eligible by informed clinical opinion. If a child is determined to be eligible due to an informed clinical option, ACORN does not require diagnosis be entered.

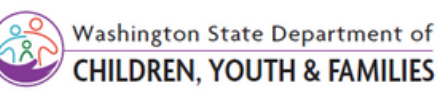

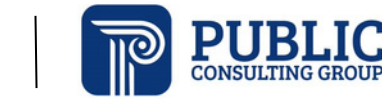

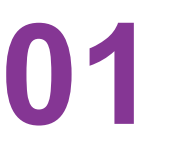

**02**

**03**